## Jak tworzyć zespoły w aplikacji Teams na podstawie grup?

Poniżej instrukcja jak założyć zespół w aplikacji TEAMS (wchodzącej w skład aplikacji firmy Microsoft) udostępnionej lubelskim szkołom w ramach centralnej usługi Office 365 w domenie EDU.LUBLIN.EU

1. Po zalogowaniu do aplikacji Teams, w menu "Zespoły" wybrać Utwórz zespół.

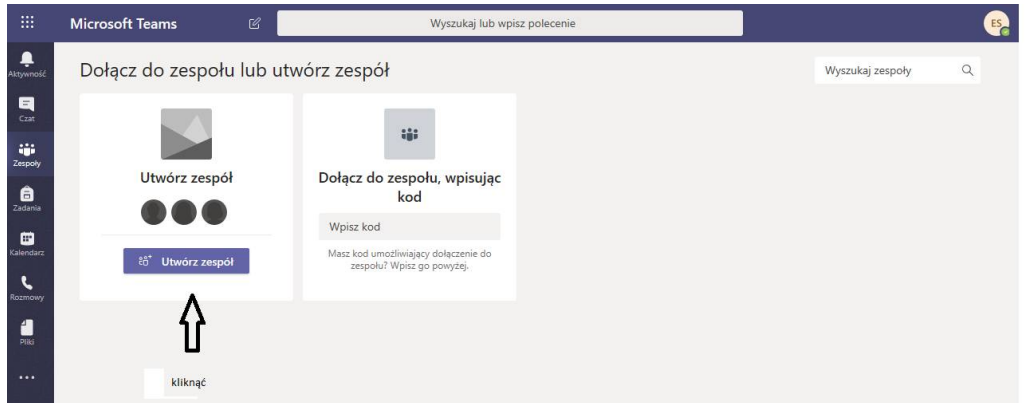

2. Wybrać typ zespołu jako "Zajęcia".

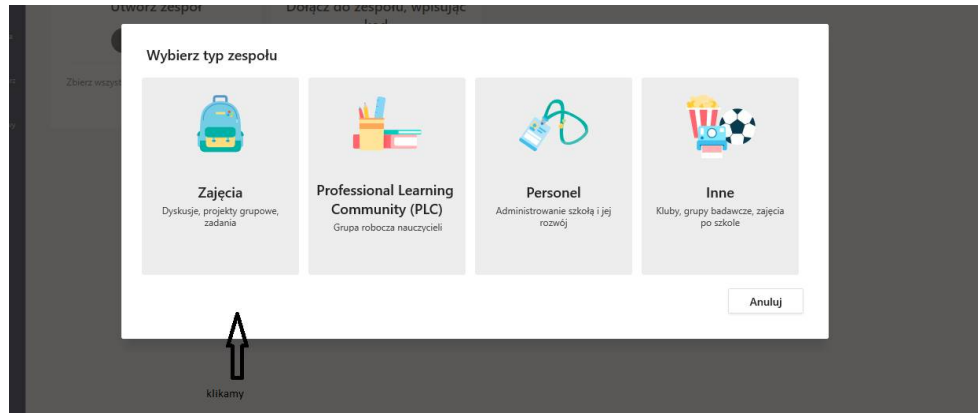

3. Kliknąć w napis "Utwórz zespół przy użyciu grupy skonfigurowanej przez Ciebie lub Jednostki Oświatowe Gminy Lublin".

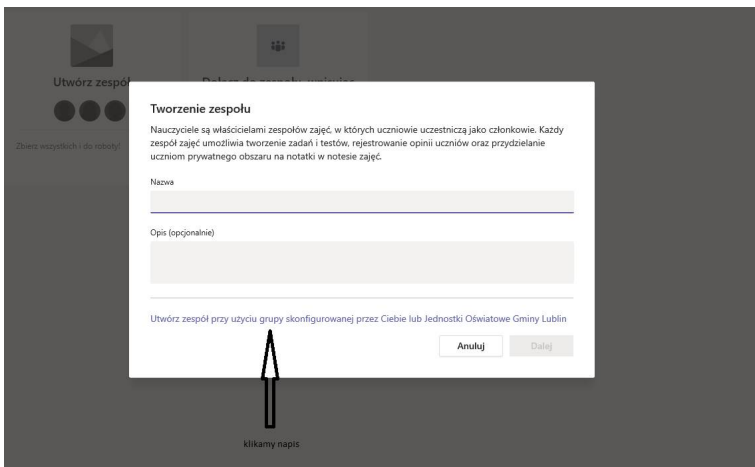

4. Tu należy wybrać grupę, na podstawie której można utworzyć zespół. Gotowe.